## **Porte tournevis mural**

Un porte tournevis à fixer, l'objet 3D est réalisé avec openscad, sous forme de code paramétrique, on peut donc modifier les dimensions pour l'adapter si nécessaire.

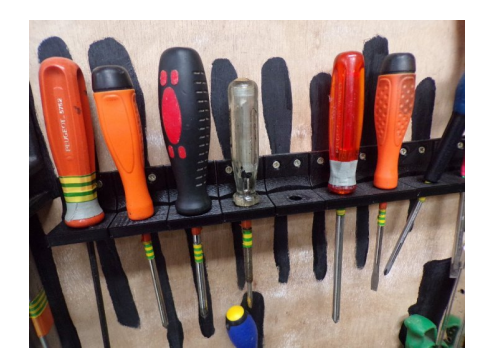

## **code openscad**

porte tournevis.scad (cliquer pour afficher le code openscad)

## [porte\\_tournevis.scad](http://lesporteslogiques.net/wiki/_export/code/openatelier/projet/porte_tournevis_mural?codeblock=0)

```
/*
      Porte tournevis
      Quimper, La Baleine, 15 juillet 2019
*/
difference() {
      cube(size=[38,38,38]);
      union() {
            translate([0,-20,8]) cube(size=[38,38,38]);
 translate([19,12, -1]) cylinder(h=10, r=5, center=false, $fn=36); // orifice pour le tournevis
 translate([19,-30, 8]) cylinder(h=40, r=60, center=false, $fn=72); // large cylindre
            translate([-1,-5, 20]) cube([40, 38, 38]);
            translate([0, 23, 20]) rotate([0, 90, 0]) cylinder(h=40, r=10, center=false, $fn=36);
            // orifices pour les vis
translate([10, 33.5, 30]) rotate([90, 0, 0]) color("Cyan") cylinder(h=40, r=3.5, center=false, $fn=36);<br>translate([10, 35.5, 30]) rotate([90, 0, 0]) cylinder(h=2, r1=1.5, r2=3.5, center=false, $fn=36);<br>translate([10, 4
 translate([28, 33.5, 30]) rotate([90, 0, 0]) color("Cyan") cylinder(h=40, r=3.5, center=false, $fn=36);
 translate([28, 35.5, 30]) rotate([90, 0, 0]) cylinder(h=2, r1=1.5, r2=3.5, center=false, $fn=36);
            translate([28, 41.5, 30]) rotate([90, 0, 0]) cylinder(h=12, r=1.5, center=false, $fn=36);
      }
}
```
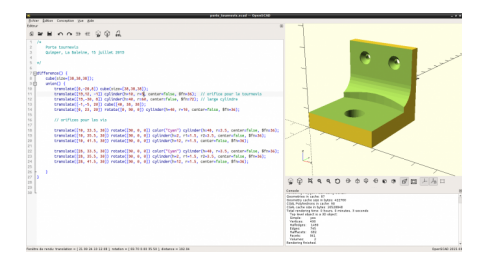

## **fichiers**

Porte tournevis au format .stl :

porte\_tournevis.stl

Article extrait de : <http://lesporteslogiques.net/wiki/> - **WIKI Les Portes Logiques** Adresse : **[http://lesporteslogiques.net/wiki/openatelier/projet/porte\\_tournevis\\_mural?rev=1568736423](http://lesporteslogiques.net/wiki/openatelier/projet/porte_tournevis_mural?rev=1568736423)** Article mis à jour: **2019/09/17 18:07**